## **Sposób** wyszukiwania pacjenta w Pakiecie Świadczeniodawcy **wg numeru PESEL**

We wszystkich modułach Pakietu Świadczeniodawcy (ewidencja świadczeń, deklaracje POZ) istnieje możliwość wyszukiwania pacjentów po numerze PESEL lub po fragmencie numeru PESEL.

Przegląd pacjentów (F4)

Należy wybrać z dowolnego modułu przycisk a następnie wpisać ciąg znaków w pole "PESEL" i wybrać przycisk "Znajdź".

Na poniszym rysunku zaprezentowano wynik filtrowania po fragmencie numeru PESEL.

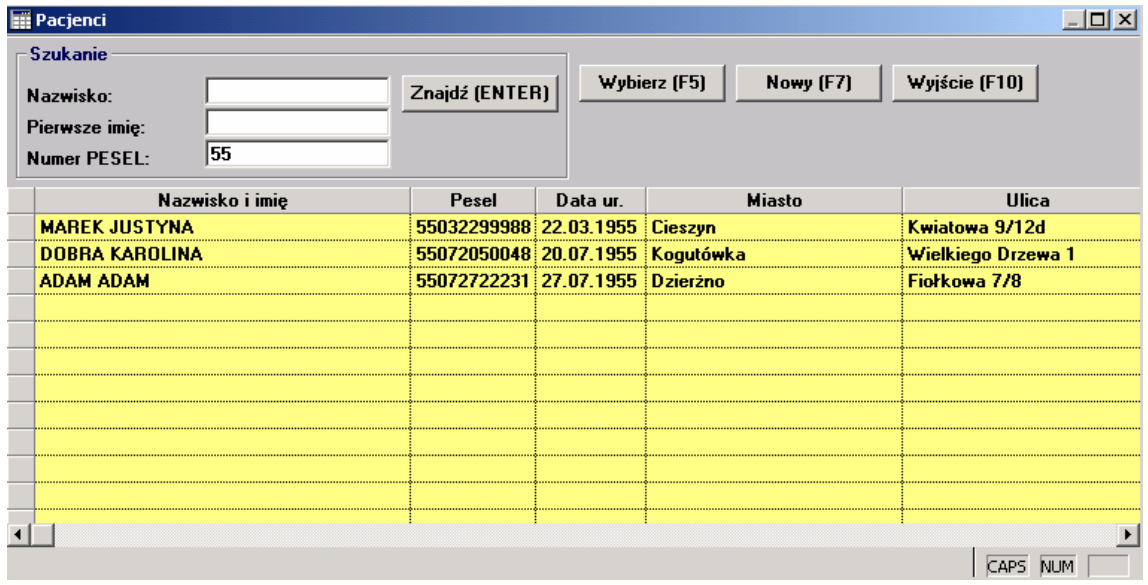

## **Sposób wyszukiwania pacjenta w Ks-swd wg numeru PESEL**

W programie Ks-swd istnieje możliwość wyszukiwania pacjentów po numerze PESEL lub po fragmencie numeru PESEL

W głównym oknie Ks-swd należy wybrać Rejestracja >Wykonane usługi. W oknie Lista *realizacji usług* wybieramy **D**F2-Dodajusługę .Otworzy się okno: *Karta realizacji usługi.* Tutaj w polu Pacjent wystarczy wpisać fragment numeru PESEL Pacjenta. W oknie poniżej zostaną wyświętleni wszyscy pacjenci, których numer PESEL zawiera początkowy fragment.

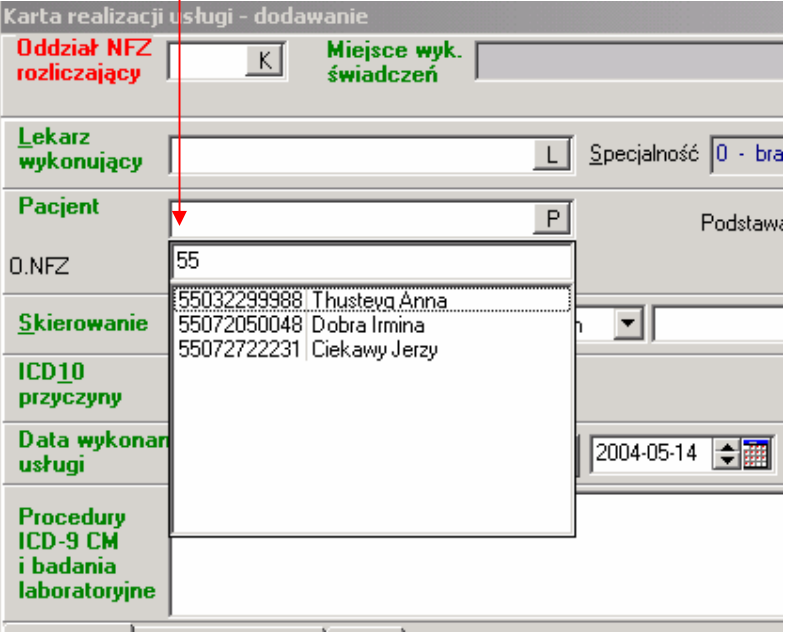